根据当前系统设定,开题报告工作的业务流程分 6 步完成:

第一,研究生秘书导入开题报告工作安排;

第二,进行开题报告的研究生(以下简称"研究生")查看工作安排、完善相关 信息、上传"华东师范大学开题报告登记表"(以下简称"开题报告登记表")、 下载"华东师范大学开题报告考核表"(以下简称"开题报告审核表");

第三,研究生导师审核;

第四,进行开题报告会;

第五,研究生上传"开题报告审核表"、修改后的"开题报告登记表";

第六,研究生秘书录入开题报告结果。

以上工作完成中,需要研究生网上完成的有第二、五项,具体操作指南介绍如下。

## 一、维护开题报告内容

1. 研究生秘书导入开题报告安排之后,研究生点击"培养环节"—"开题报告 申请及查看"后看到开题报告安排。

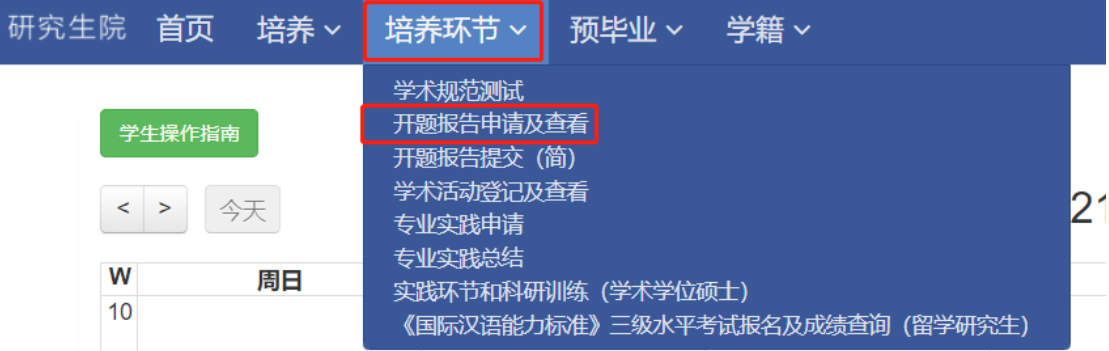

2.填写"学位论文题目"、"学位论文选题来源"并上传《华东师范大学研究生学 位论文开题报告登记表》作为附件,确认无误后点击【提交】按钮。提交之后由 导师进行审核。

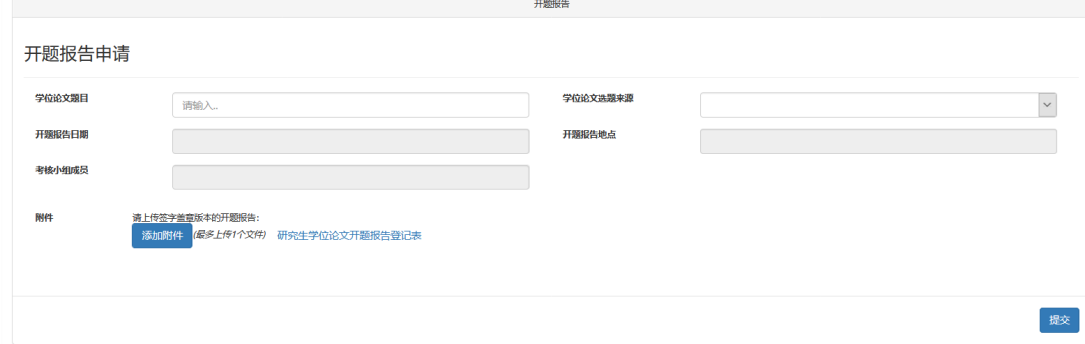

在填写区的下方会出现相关的开题报告审核记录,其中"导师审批状态"一栏会 根据审批情况显示为"待审批"、"审批中"、"通过"或"否决"。

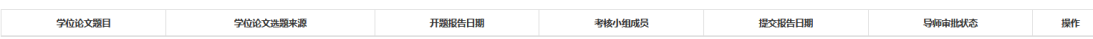

## 二、下载"华东师范大学研究生学位论文开题报告考核表"

导师审核通过后,点击下图中的"查看",看到"华东师范大学研究生学位论文 开题报告考核表",点击该页面右下端的"导出",将表格保存后打印。此表在 开题报告答辩时前请交给所在答辩小组的秘书。

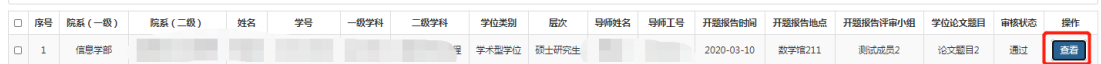

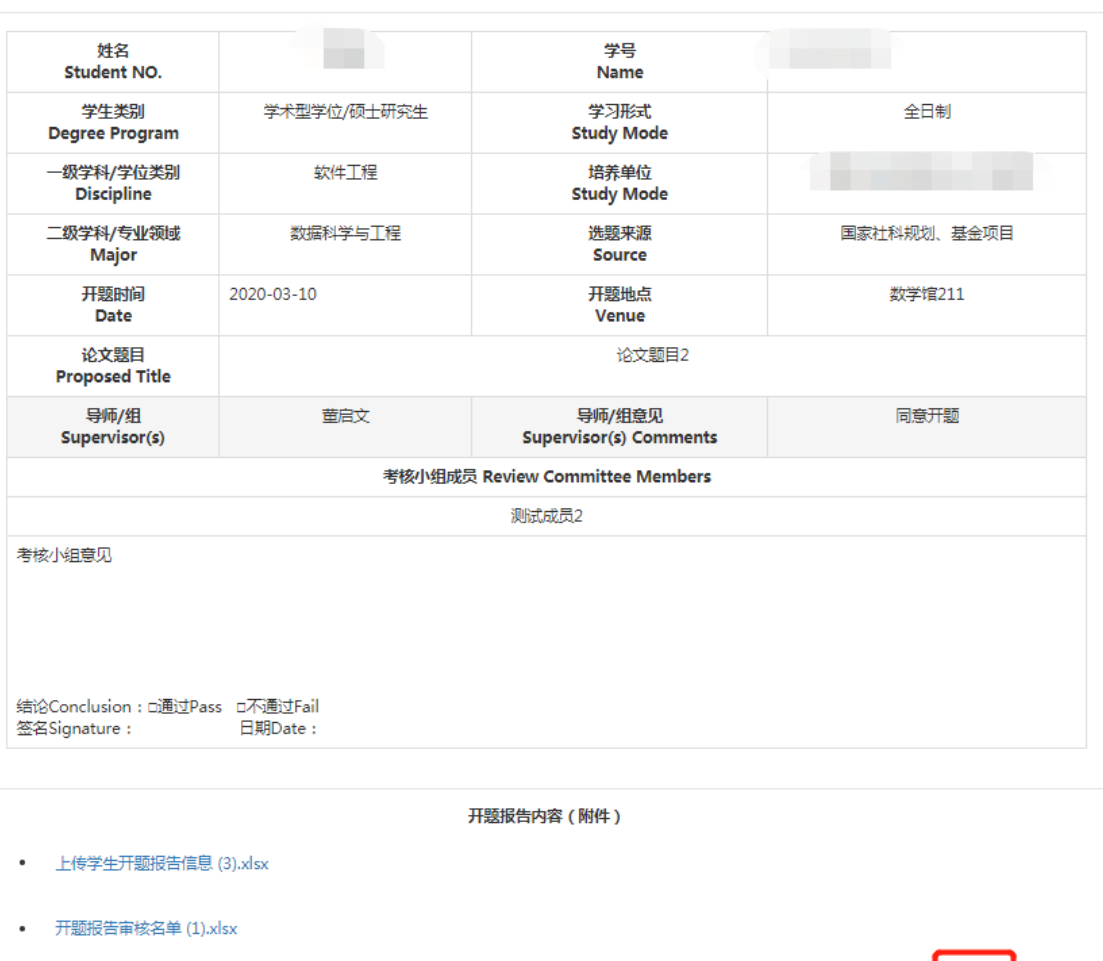

华东师范大学研究生学位论文开题报告考核表

导出

关闭

## 三、开题报告答辩结束后,上传提交《开题报告考核表》和修改后的《开题报告 登记表》

1.开题报告答辩结束时,须请答辩专家在《华东师范大学开题报告考核表》上签 字并填写专家组意见。

2.根据答辩专家的建议,修改开题报告。

上述工作完成后,研究生分别上传提交《华东师范大学开题报告考核表》和修改 后的《开题报告登记表》。

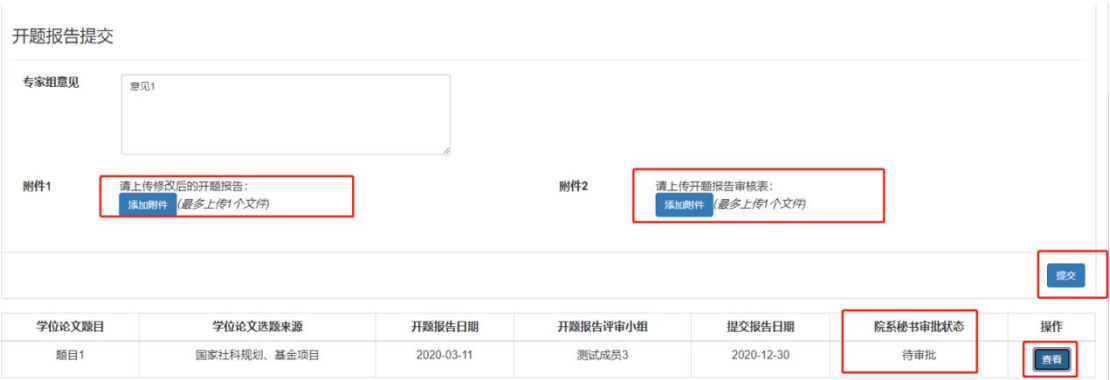

## 三、网上查看开题报告结果

研究生秘书审核上传材料,确认无误后进行审批,审批完成后,研究生可查看院 系审核情况,点击【查看】,可看到"开题报告审核表"及详情。至此,开题报 告工作结束。

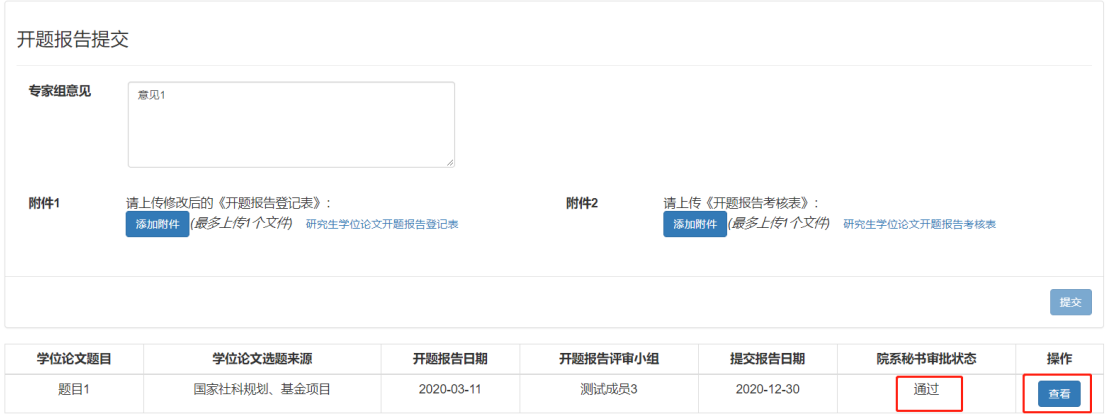

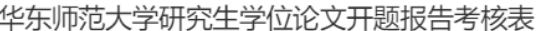

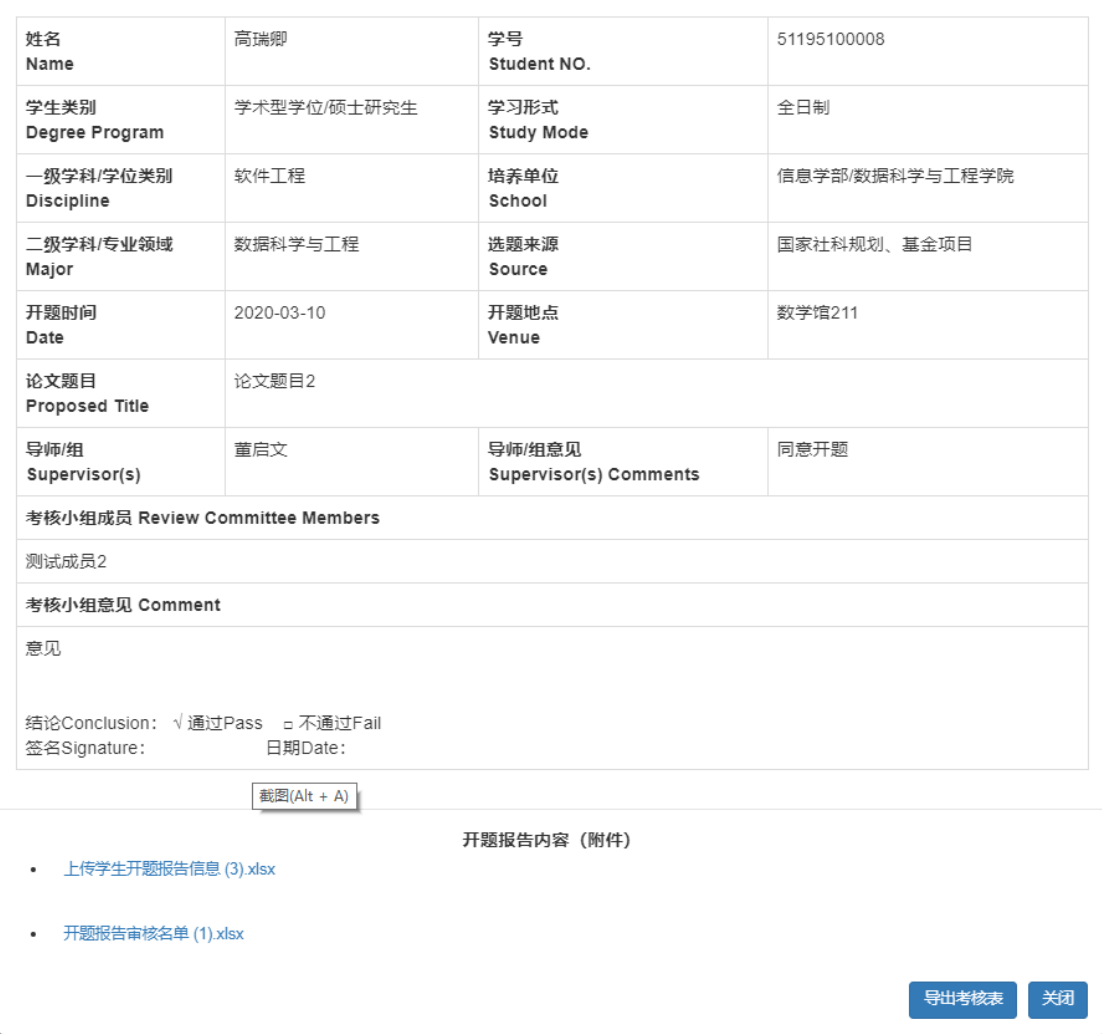